"2015 - Año del Bicentenario del Congreso de los Pueblos Libres"

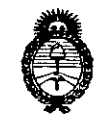

*~inisterio áe SaCuá Secretaría áe cFo(ítuas¡ (]?sgu{i¡ción e Institutos )I.Jf.~.)t 'T*

# **DISPOSICiÓN N~ 86**

BUENOS AIRES, 1 9 Del 2015

VISTO el Expediente Nº 1-47-3110-2514-14-8 del Registro de esta Administración Nacional de Medicamentos, Alimentos y Tecnología Médica (ANMAT), y

#### CONSIDERANDO:

Que por las presentes actuaciones la firma SIEMENS S.A. solicita la revalidación y modificación del Certificado de Inscripción en el RPPTM Nº PM-1074-80, denominado: Sistema de Radiología Digital, marca SIEMENS.

Que lo solicitado se encuadra dentro de los alcances de la Disposición ANMAT Nº 2318/02, sobre el Registro Nacional de Productores y Productos de Tecnología Médica (RPPTM).

Que la documentación aportada ha satisfecho los requisitos de la

normativa aplicable.<br>Que la Dirección Nacional de Productos Médicos ha tol intervención que le compete.

Que se actúa en virtud de las facultades conferidas por los Decretos N° 1490/92, 1886/14 y 1368/15

#### Por ello;

### EL ADMINISTRADOR NACIONAL DE LA ADMINISTRACIÓN NACIONAL DE MEDICAMENTOS, ALIMENTOS Y TECNOLOGÍA MÉDICA DISPONE:

ARTÍCULO 1º.- Revalídese la fecha de vigencia del Certificado de Inscripción en el RPPTM Nº PM-1074-80, correspondiente al producto médico denominado: Sistema de Radiología Digital, marca SIEMENS, propiedad de la firma SIEMENS S.A. obtenido a través de la Disposición ANMAT N° 5842 de fecha 16 de noviembre de 2009, según lo establecido en el Anexo que forma parte de la presente Disposición.

"2015 - Año del Bicentenario del Congreso de los Pueblos Libres"

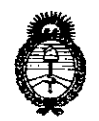

**DISPOSICION N. 862** 

 $Ministerio$  *de Salud Secretaria áe PoHticas, <Rsgufación e Institutos jl.N. 'M.jl. 'T*

ARTÍCULO 2º.- Autorízase la modificación del Certificado de Inscripción en el RPPTM Nº PM-1074-80, denominado: Sistema de Radiología Digital, marca  $\blacksquare$ SIEMENS. In the set of  $\blacksquare$ 

ARTÍCULO 3º.- Acéptase el texto del Anexo de Autorización de Modificaciones el cual pasa a formar parte integrante de la presente disposición y el que deberá agregarse al Certificado de Inscripción en el RPPTM Nº PM-1074-80.

ARTÍCULO 40.- Regístrese; por el Departamento de Mesa de Entrada, notifíquese al interesado y hágasele entrega de la copia autenticada de la presente Disposición conjuntamente con su anexo, rótulo e instrucciones de uso autorizadas; gírese a la Dirección de Gestión de Información Técnica bara que efectúe la agregación del Anexo de Modificaciones al certificado. Cumplido, archívese.

Expediente Nº 1-47-3110-2514-14-8 DISPOSICIÓN NO 8621 mk

٢

**InD. AO'3ELIO LOPEZ Administrador Nacional** Á.N.M.A.T.

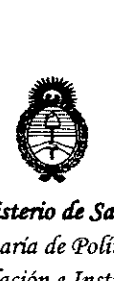

*!Ministerio tÚ SaEuf Secretaria áe Pofíticas, CJ<ggufación e Institutos A.N.M.A.T* 

#### ANEXO DE AUTORIZACIÓN DE MODIFICACIONES

El Administrador Nacional de la Administración Nacional de Medicamentos, Alimentos o Tecnología Médica (ANMAT), autorizó mediante Disposición  $N^{\circ}$   $\bullet$   $\bullet$  , is los efectos de su anexado en el Certificado de Inscripción en el RPPTM Nº PM-1074-80 y de acuerdo a lo solicitado por la firma \$IEMENS S.A., la modificación de los datos característicos, que figuran en la tabla al pie, del producto inscripto en RPPTM bajo:

Nombre genérico aprobado: Sistema de Radiología Digital.

Marca: SIEMENS.

Disposición Autorizante de (RPPTM) N° 5842/09.

Tramitado por expediente N° 1-47-6453-09-1.

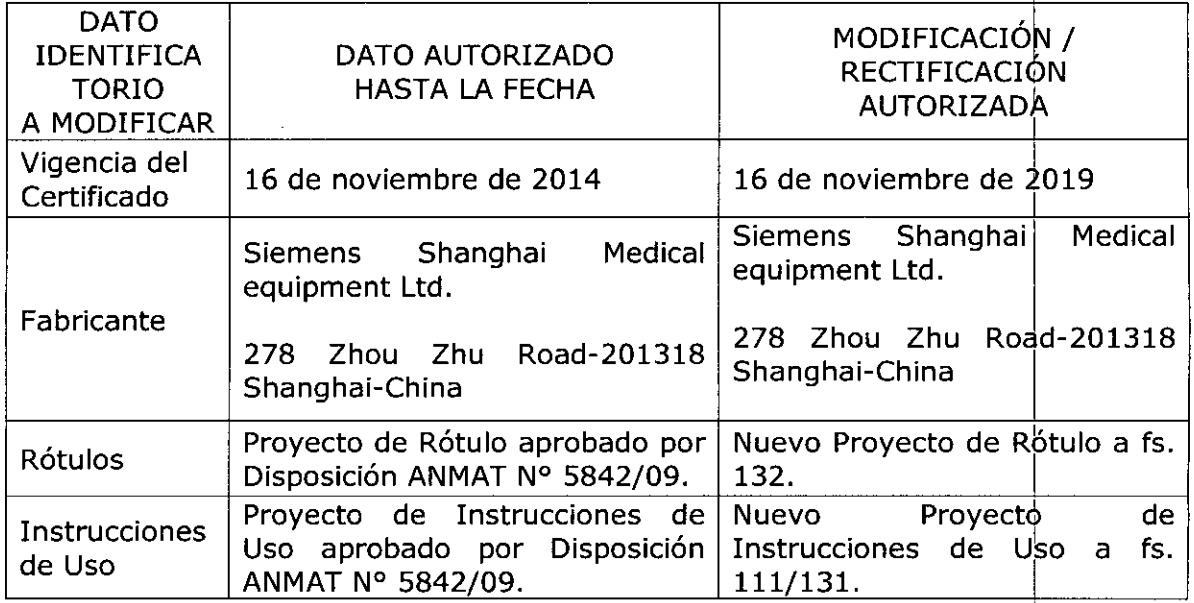

El presente sólo tiene valor probatorio anexado al certificado de Autorizació antes mencionado.

I

l,

l,

I

l,

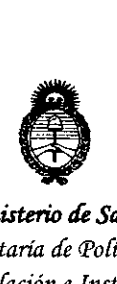

*9dinisterilJ áe Saúuf Secretaria áe Po({ticas, c:R.fgufación e Institutos*  $A.M.M.A.T$ 

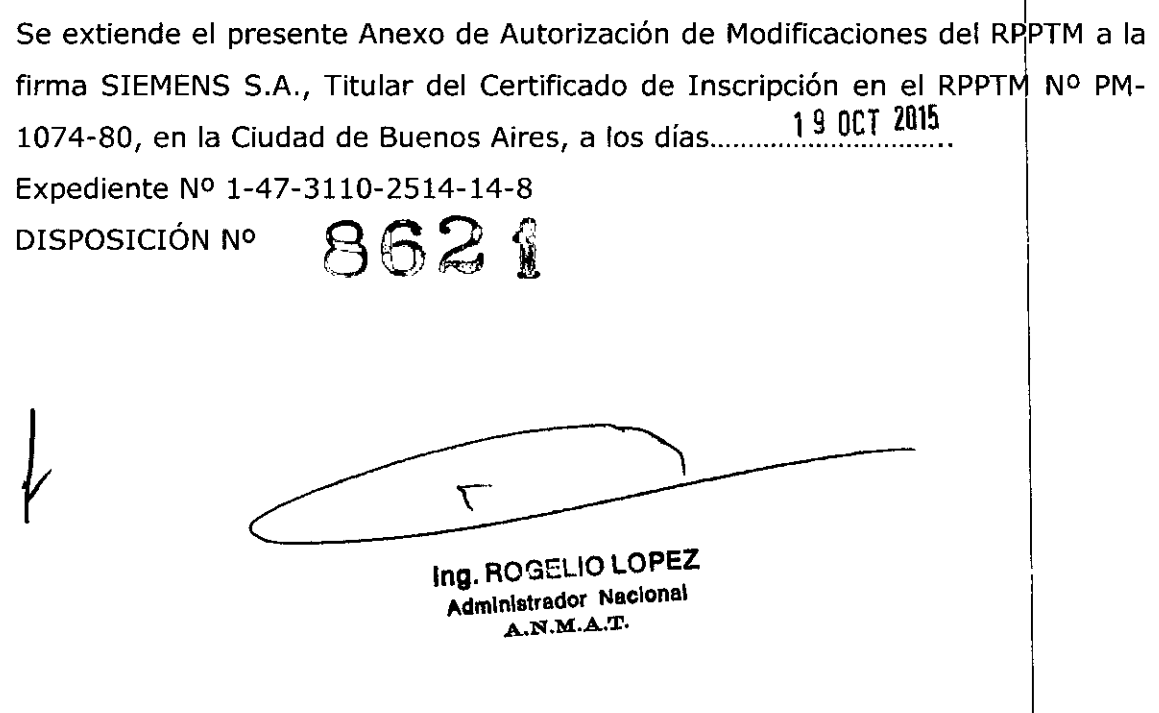

 $\ddot{\phantom{0}}$ 

## 1 9 **OCT 2015**

## **Anexo 111.8de la Disposición** *2318/02*

 $M.9$ FOLIO 8621

### **Rótulo de Luminos RF Classic**

 $\bigwedge$ 

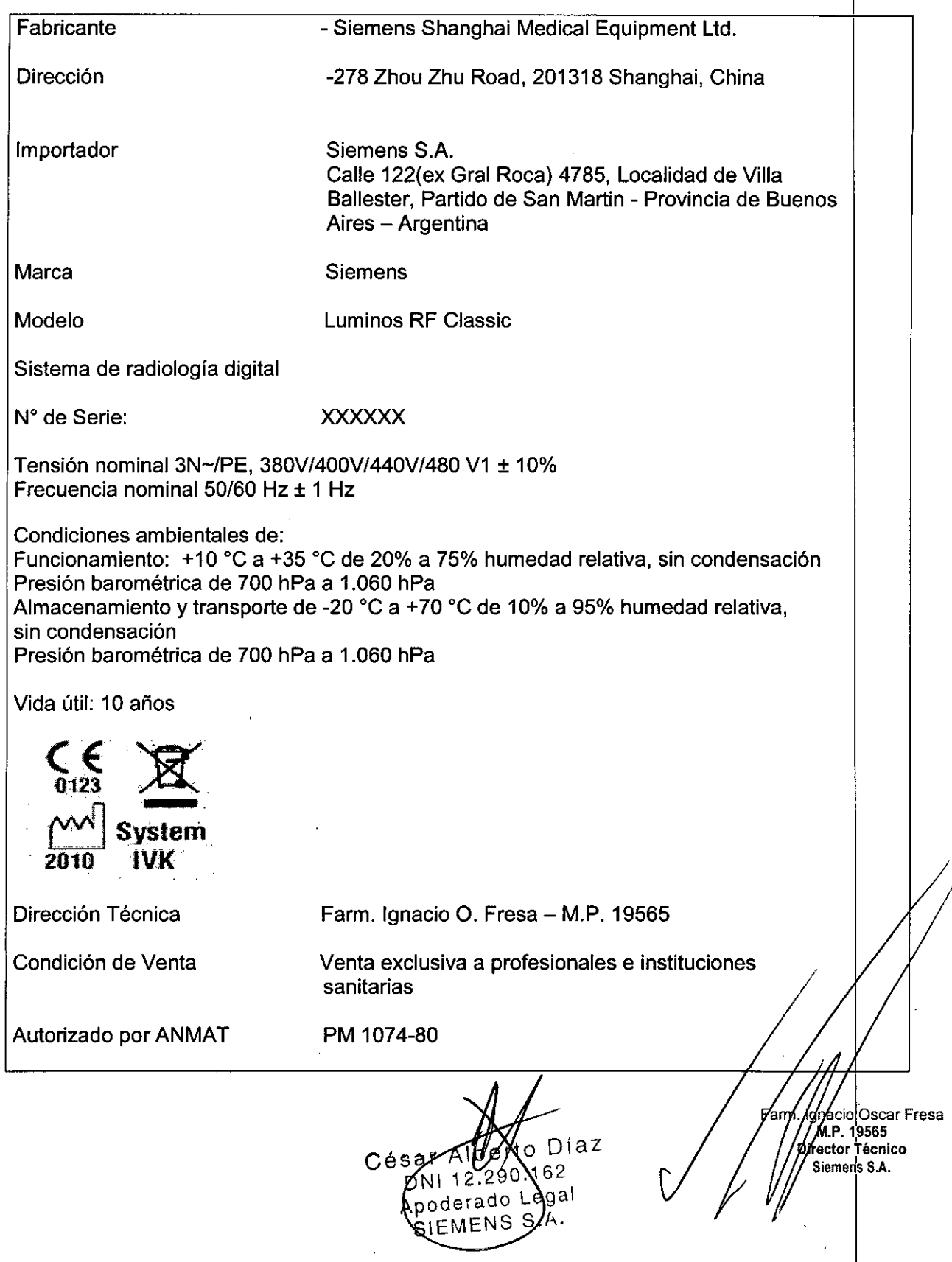

862 j

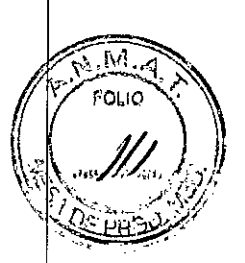

#### Anexo 111.8 de la Disposición *2318/02*

#### 3. Instrucciones de Uso.

*3.1 Las indicaciones contempladas en el item* 2 *de éste reglamento (Rótulo), salvo las que figuran en los ítem* 2.4 y 2.5

**Fabricante** -Siemens Shanghai Medical Equipment Ltd.

Dirección -278 Zhou Zhu Road, 201318 Shanghai, China

Importador

Siemens S.A. Calle 122(ex Gral Roca) 4785, Localidad de Villa Ballester, Partido de San Martin - Provincia de Buenos Aires - Argentina

**Marca** 

#### Siemens

Modelo

Luminos RF Classic

Sistema de radiología digital

N° de Serie: xxxxxx

Tensión nominal 3N~/PE, 380V/400V/440V/480 V1 ± 10% Frecuéncia nominal 50/60 Hz ± 1 Hz

Condiciones ambientales de:

Funcionamiento: +10 °C a +35 °C de 20% a 75% humedad relativa, sin condensación Presión barométrica de 700 hPa a 1.060 hPa Almacenamiento y transporte de -20 °C a +70 °C de 10% a 95% humedad relativa. sin condensación Presión barométrica de 700 hPa a 1.060 hPa

Vida útil: 10 años

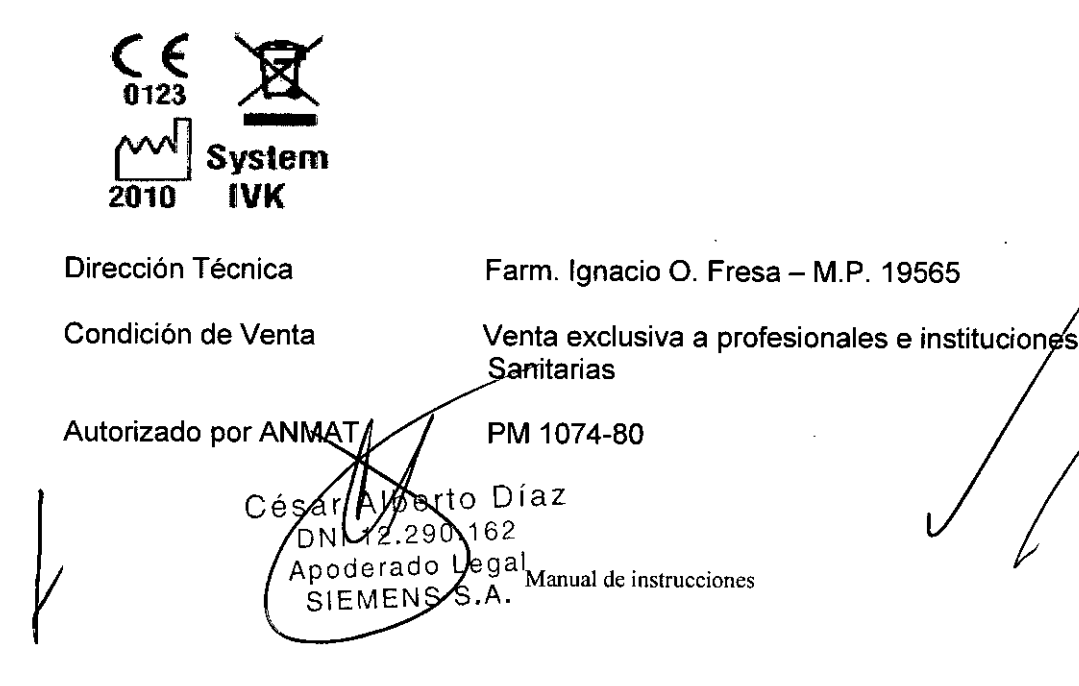

Fam *<u>fcio Oscar Fresa</u>* ghéicio Oscar F<br>**M.P. 19565**<br>Kector Técnico Siemens S.A.

∦a 1 de 21

*. . ~ :../I..~f'9' 3.2. Las prestaciones contempladas en el,tem* 3 *del Anexo de la Resolución GMC,* 'Oé'I'IiCl\2; *72/98 que dispone sobre los Requisitos Esenciales de Seguridad* y *Eficacia de l?fs ' Productos Médicos* y *los posibles* efectos *secundarios no* deseados

**862j**

.<br>COLIC

#### *Uso del sistema*

El uso previsto de Luminos RF Classic es la generación de imágenes radiográficas y fluoroscópicas para el diagnóstico. Uso principal del sistema: exámenes fluoroscópicos estándar como (pero no limitado a) exámenes del tracto gastrointestinal y del sistema renal. **El** sistema también puede usarse en linfografia, endoscopia, mielografía, pediatri6 y artrografia

#### Componentes principales

La etiqueta del N° DE MODELO: 10272500 (fijada detrás del bastidor de la mesa) lleva la marca CE 0123 correspondiente a todo el sistema Luminos RF Classic.

- O Unídad de sistema de Luminos RF Classic
- O Intensificador de imagen SIRECON de 23 Ó 33 cm
- O Sistema de TV Raycam
- O Emisor de rayos X OPTITOP
- O Generador de rayos X POLYDOROS F80 Ó RF F55
- O Colimador multiplano
- O Monitor
- O Interruptor de pedal de escopia y radiografía
- O Unidad bucky mural
- O Carro portamonítores
- O Medidor del producto dosis-superficie (Caremax)
- O Segundo ínterruptor de pedal de escopia y radiografía

#### Vista general del sistema

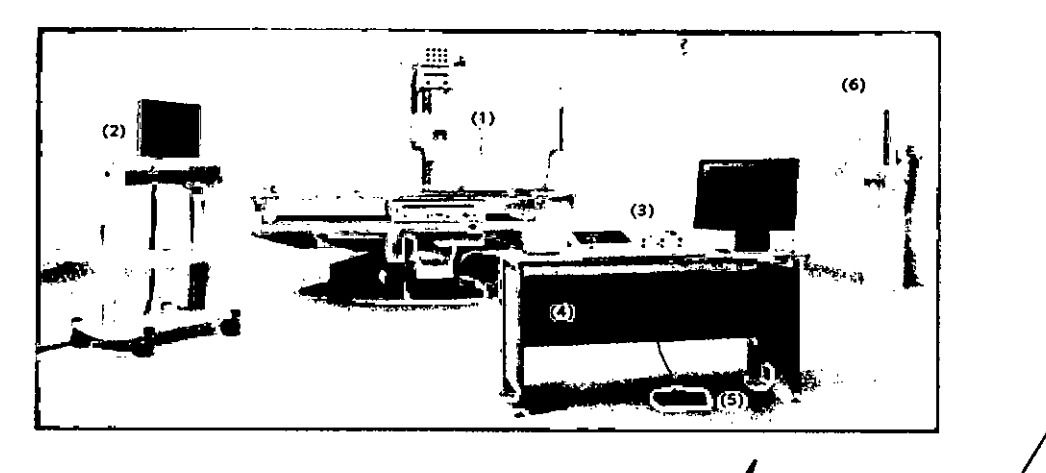

Díaz

EMENS S.A Manual de instrucciones

- (1) Unidad de examen de Luminos RF Classic<br>(2) Carro portamonitores César AL
- (2) Carro portamonitores
- (3) Consola de mando remoto del sistema  $\sqrt{2.29}$ Apoderado Lega

M)P.19565 **Diredor Técnico** Siemens S.A.

Página 2 de 21

**. gnlciO Osear Fresa**

 $\widetilde{\mathsf{M}}$ .M **8621** FOL IO (4) Escritorio para las consolas de mando (5) Interruptor de pedal de escopia y radiografia en la sala de mando (6) Unidad bucky mural Vista general de la unidad  $(8)$  — (9)  $(7)$  $\overline{\phantom{a}}$  $(6)$  ... (10)  $(5)$  ... (11) (4)  $\frac{1}{2}$ (12) (3) (13) (l) ?- ?  $(1)$ (14)  $\Box$ 

(1) Sistema de TV intensificador de imagen

(2) Asidero ajustable (frontal)

 $(3)$  Seriador con: - Panel de mando in situ - Detección y posicionamiento automático

del chasis - Diafragma de anchura secundario - Rejilla antidifusora extraíble

(4) Tira asidero de protección desmontable (extremo craneal)

(5) Tira asidero ajustable (posterior), segura en todas las posiciones del paciente

(6) Compresor para insertar un cono de compresión con fuerza ajustable de forma

(7) Colimador primario con: - Encuadre automático de formatos - Indicación numérica de formato - Filtros adicionales de Cu integrados

(8) Emisor giratorio de rayos X refrigerado por aire, parcialmente blindado

 $(9)$  Soporte del emisor de rayos X en el carro longitudinal acoplado al seriador con la barra de centrado; con capacidad de giro axial; y telescópico (DFI 115 cm y 150 cm) I (10) Carro longitudinal con el soporte del emisor de rayos X acoplado, carrera longitudinal motorizada

 $(11)$  Tablero con rieles portaaccesorios planos y desplazamiento longitudinal y transversal motorizado

(12) Banquillo reposapiés ajustable que puede usarse como asiento - Con puntos de acoplamiento de sujetapiés en el banquillo reposapiés - Puede cambiarse del extremo caudal al extremo craneal

(13) Bastidor de la mesa basculante *+90°/-17' /*

(14) Base de la unidad con accionamiento de inclinación en la placa de instalación

Elementos de mando Según la configuración, los elementos de mando ée Instalab invertidos lateralmente, a la izquierda o a la derecha.

Werto Díaz 12.29 Manlta Pde instrucciones Apoderado Legal SIEMENS S.A.

**acio Osear Fresa** M.P.19565 **¡rector Técnico** Siemens S.A.

 $p$ ágina 3 de 21

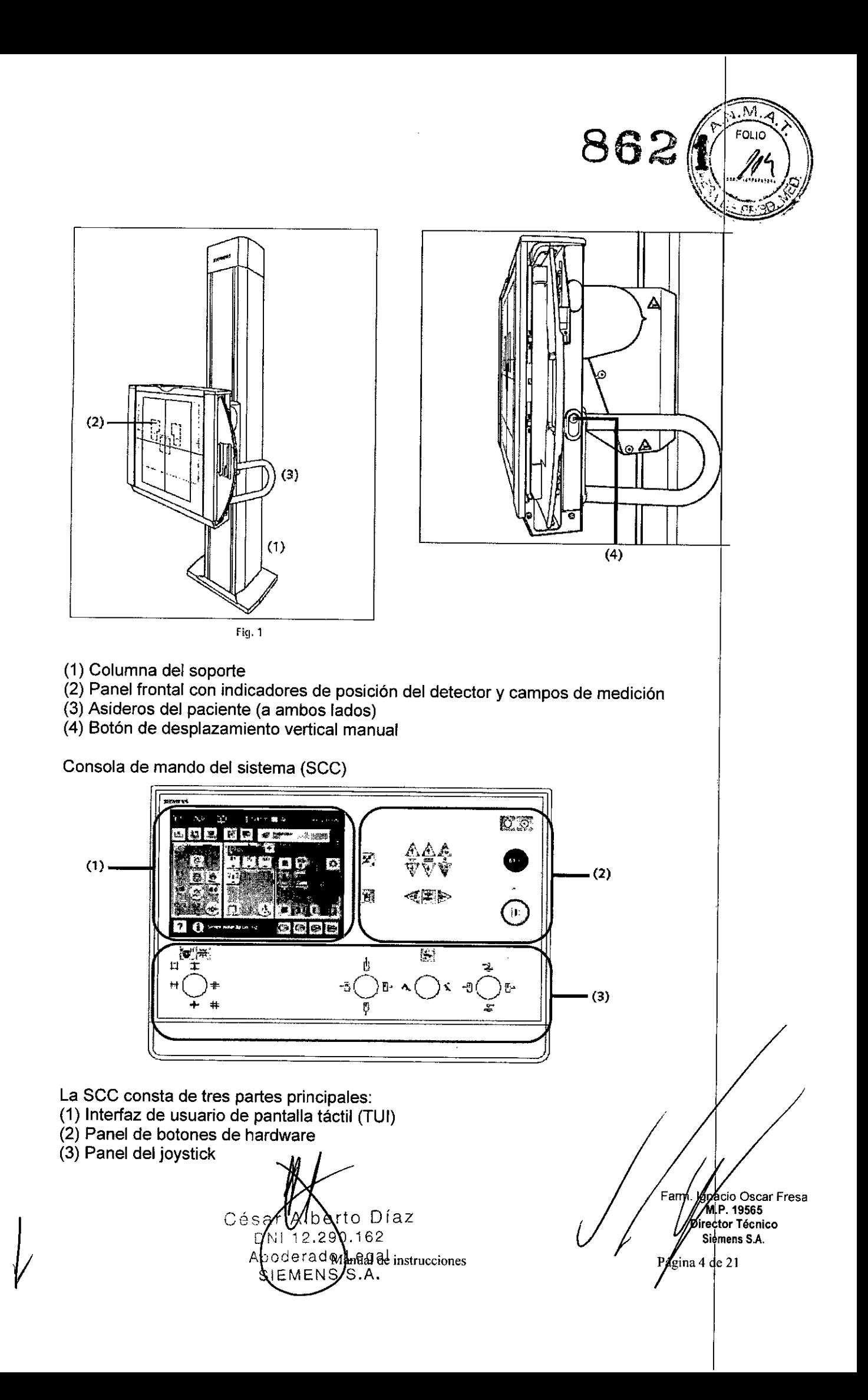

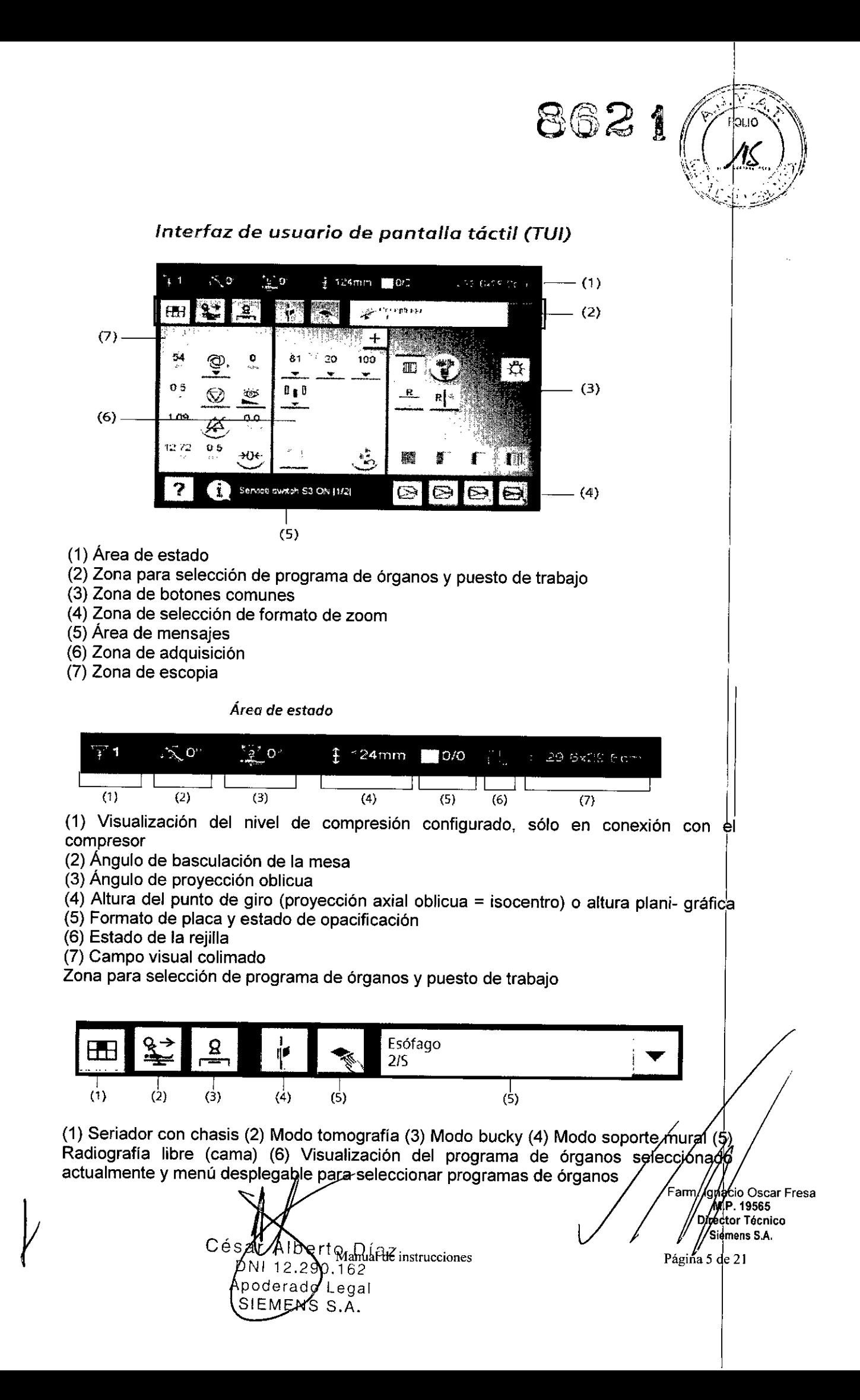

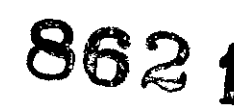

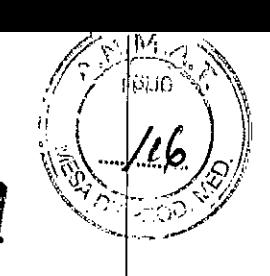

Exposímetro automático IONTOMAT Para medir automáticamente la exposición, el antídífusor de catapulta está dotado de una cámara de íonízación IONTOMAT. Toda's las radiografías que se hacen con un chasís en el antidifusor de catapulta se realizah con el exposímetro automático IONTOMAT. Durante la adquisición el exposímetro automático IONTOMAT desconectará automáticamente la exposición emitida. Al seleccionar un campo de medición IONTOMAT, asegúrese de que la posición delpaciente sea anatómicamente correcta en relación con el campo de medició IONTOMAT. Este procedimiento es necesario para evitar exposiciones incorrectas. O

## *Intercomunicador en la sala de mando*

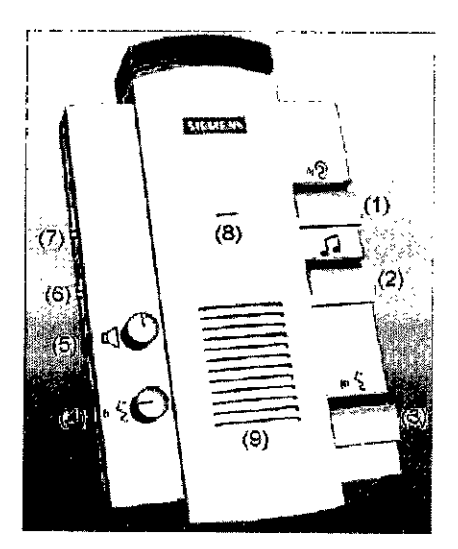

- (1) Escucha activada o desactivada con indícador LED (verde)
- (2) Músíca activada o desactivada con indicador LED (verde)
- (3) Voz activada o desactivada con indicador LED (verde)
- (4) Volumen de voz (en la sala de exploración)
- (5) Volumen de escucha (en la sala de mando)
- (6) Sin función
- (7) Interruptor de cambio: Modo Hablar CON. o DESC.
- (8) Micrófono
- (9) Altavoz

Interruptor de pedal de escopia y radiografía De forma estándar se suministra un interruptor de pedal para la sala de mando. Se puede pedir un interruptor de pedal adicional para la sala de examen.

César Albertd Díaz DNI 12.290.1  $\overline{c}$ **N**derado Api gal SIEMENS S.A.<br>Manual de instrucciones

**cio Osear Fresa** Mlp.19565 **Irector Técnico Sidmens** *SAo*

Página 6 de 21

# M **862 t** FOLIO Б ਦਰ  $(1)$  (2) (1) Interruptor de radiografía (sin precontacto) (2) Interruptor de escopia Panel de mando in situ <sub>ag</sup><br>प्राप्तावादी<br>किल्लाको विदेशको अपने स्थानको समाजन<br>समाजन</sub>  $\#$  of  $+$ **E** # Colimador multiplano Elementos de mando y pantallas frontales  $\circ$  (6)

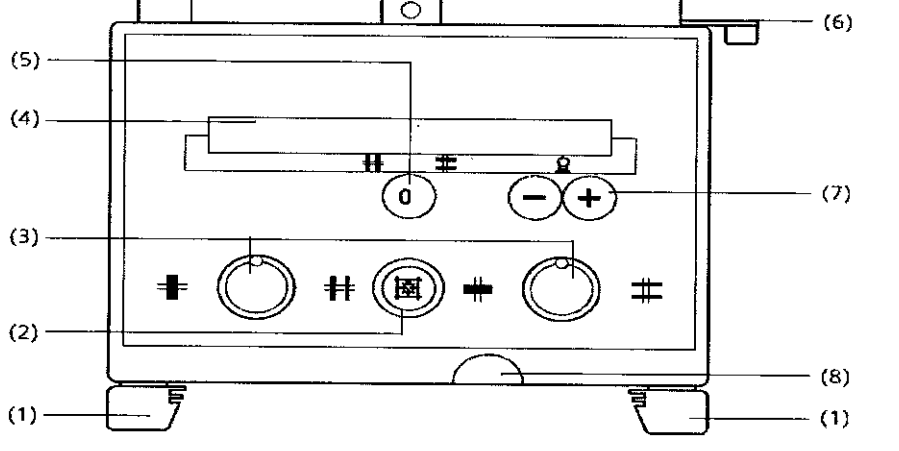

(1) Rieles portaaccesorios

êØ

 $(2)$ Botón del localizador luminoso de campo entero y del localizador láser - Se desconecta automáticamente tras 10 - 90 s (configurable). I

(3) Ajuste manual de la anchura y altura del campo de radiación - Al girar a la derecha se abre el colimador. - Al girar a la izquierda se cierra el colimador.

(4) Campo de visualización

(5) Selección del campo de radiación colimado de la última exposición

 $(6)$  Palanca de freno de la rotación +/-45° del colimador sobre el eje vertical1, posiciónde paro 0°

(7)Botones para introducir la DFI de libre ajuste

(8) Cinta métrica para ajustar la DFI (en cm y pulgadas)

lberto Díaz Cés 290.162 DNI 12 Apoderado Legal Mamunhephingruscianes

Far actio Oscar Fresa MP. 19565<br>MP. 19565 Siemens S.A. Págida 7 de 21

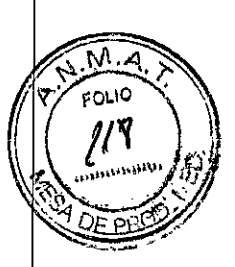

### *Elementos de mando en la parte inferior*

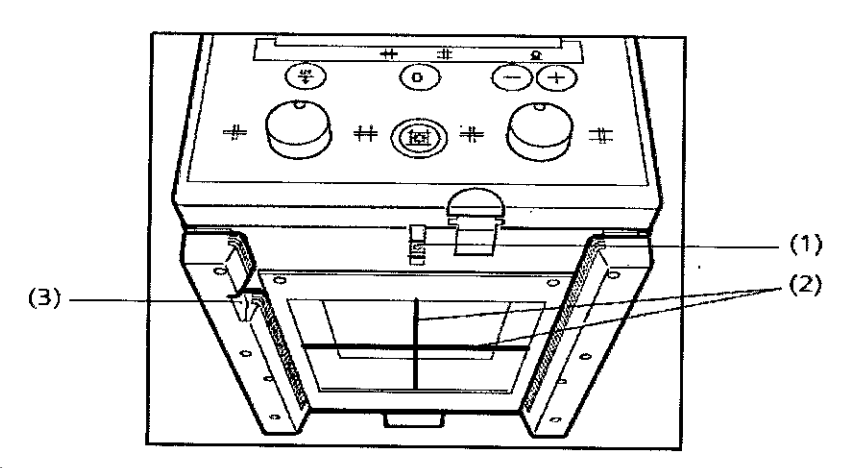

(1) Localizador láser lineal con corredera para cubrir el orificio de salida

(2) Coordenadas en la ventana del localizador luminoso

(3) Resorte de bloqueo para accesorios Localizador láser lineal(1) El localizador láser lineal proyecta la marca del eje necesaria para el centraje lon- gitudinal que se hade coincidir con la marca de centraje del receptor.

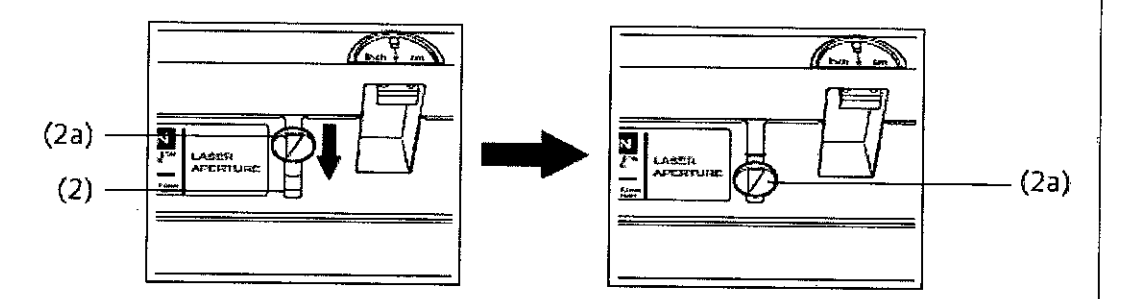

Si es necesario, se puede cerrar la ventanilla de salida láser del localizador láser lineal con la corredera (2a).

Accesorios

Colchoneta de posicionamiento del paciente Asideros angulados Tira de protección Asidero Apoyacabeza Apoyahombros Apoyabrazos Cinta de compresión Aflojamiento de la cinta de compresión Soporte del cono compresor Conos. de compresión Portavasos Mberto Díaz Apoyapiernas Banquillo reposapiés12.290.162 Apoderado Legal

SIEMENS S.A. **Manual** de instrucciones

Fan **o Osear Fresa** .19565 **tor Técnico i\$:mens S.A.**

Págha 8 de 21

862 I

Sujetapiés Soporte para frasco de infusión intravenosa (soporte I.V.) Protección contra la radiación lateral Juego de cubiertas protectoras Acoplamiento de las cubiertas frontal y trasera Acoplamiento de la cubierta caudal Filtros de compensación Soporte de filtros Equipamiento del soporte de filtros con filtros de compensación Acoplamiento al colimador multiplano Asideros Asidero de estiramiento del paciente Soporte BABIX para bucky mural Soporte BABIX para mesa Cunas BABIX Retenedor BABIX Soporte de cuna pediátrica,

*3.3. Cuando un producto médico deba instalarse con otros productos médicos* o *conectarse* a los *mismos para funcionar con arreglo* a su finalidad prevista, debe ser *provista de información suficiente sobre sus caracteristicas para identificar los producto~ médicos que deberán utilizarse* a *fin de tener una combinación segura. [*

Combinación con otros productos o componentes

Por motivos de seguridad sólo se deben utilizar en combinación con el sistema los productos o componentes expresamente autorizados por Siemens AG, Healthcare Sector. <sup>I</sup>

Para obtener más información sobre el estado actual del equipo y las combinaciones  $|y|$ actualizaciones actualmente autorizadas:

OOPóngase en contacto con el representante de ventas local autorizado.

Interfaces Los equipos accesorios conectados a las interfaces analógicas o digitales deben certificarse según las normas lEC respectivas (por ejemplo, lEC 950 para él equipo de procesamiento de datos e IEC 60601-1-1 para el equipo médico).

Todas las configuraciones deben cumplir además con la versión válida de la norma de sistema IEC 60601-1.

Se considera que cualquier persona que conecte equipo adicional a la conexión de entrada de señal está configurando un sistema médico. Por lo tanto, dicha persona es responsable de que el sistema cumpla los requisitos de la versión válida del estándar de sistemas lEC 60601-1-1.

OOSi tiene dudas, consulte al Servicio Técnico o a su representante local.

Sólo deben utilizar los sistemas las personas que tengan los conocimientos especializados necesarios después de asistir a un curso, por ejemplo, médicos, radiólogos, cardiólogos y médicos especialistas. I

Población de pacientes  $\Box$  De neonatos a geriatría.

Perfil del usuario  $\Box$  El uso del sistema descrito en este Manual del operador exige habilidades y conocimientos médicos y técnicos específicos al menos en los siguientes campos: protección contra la radiación, procedimientos de seguridad y seguridad/dely<br>paciente. **paciente. a If**  $\left| \begin{matrix} 1 & 1 \end{matrix} \right|$ 

sar Alberto Díaz DNA 1 3 Manual de Instrucciones Apodevado Legal SIEMENS S.A.

19565 **, Dir or Técnico mens S.A.**  $de21$ **Págin e 21**

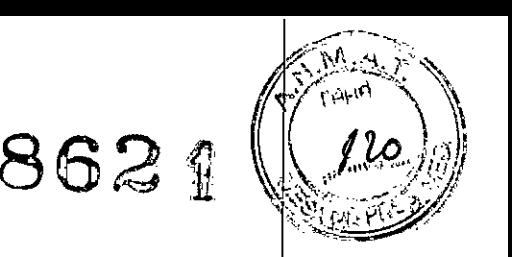

.P.19565 **eetor Técnico Si mens S.A.**

Página 10 de 21

Las personas que usen, desplacen y manejen el sistema deben haber adquirido esos conocimientos y habilidades durante sus estudios.

#### Comprensión del idioma

□ El usuario debe comprender el idioma del Manual del operador antes de manipular el sistema. sistema. In the contract of the contract of the contract of the contract of the contract of the contract of the contract of the contract of the contract of the contract of the contract of the contract of the contract of th

Curso del equipo  $\Box$  El suministro del equipo incluye un curso de aplicaciones de acuerdo con el contrato de entrega. Antes de utilizar el sistema es obligatorio realizar este curso de aplicaciones ofrecido por el representante de Siemens.

n **El** curso de seguimiento, necesario debido a la rotación de personal, es, responsabilidad del operador del sistema. Todos los cursos adicionales se pueden pedir a Siemens Healthcare.

#### Manual del operador y precauciones

 $\Box$  Lea y comprenda todas las instrucciones del Manual del operador antes de intentar usar el sistema y solicite cursos adicionales a Siemens Healthcare si es necesario.

 $\Box$  Conserve siempre el Manual del operador junto al equipo y revise periódicamente los procedimientos y las precauciones de seguridad.

Si no se siguen las instrucciones de uso y las precauciones de seguridad, se pueden producir lesiones serias al paciente, al usuario o a terceros. I

Seguridad del paciente  $\Box$  Ayude al paciente a subirse y bajarse de la mesa.

 $\Box$  Asegúrese de colocar las vías del paciente (I. V., oxígeno, etc.) de forma que no queden atrapadas al desplazar el equipo.

D No deje nunca al paciente solo en la sala del sistema.

- Los pacientes sin observación pueden caerse de la mesa, activar un control de desplazamiento o sufrir otros problemas peligrosos.

#### Protección contra la radiación

□ Use siempre los datos técnicos adecuados para cada procedimiento para minimizar la exposición a los rayos X y obtener los mejores resultados diagnósticos posibles.

#### Establecer procedimientos de urgencia

 $\Box$  No se puede determinar siempre si algún componente (como los tubos de rayos X) está cerca del final de su vida útil. Estos componentes pueden dejar de funcionár durante el examen de un paciente.

Establezca procedimientos de manejo del paciente para el caso de pérdída de formación de imagen de escopia o de otras funciones del sistema durante un examen.]

Información general sobre seguridad Software

Idioma Copyright El software del sistema y del usuario utilizado en este producto está protegido por las leyes de derechos del autor.

Conformidad DICOM **El** sistema de imagen es conforme al estándar DICOM. Puede solicitar a Siemens una declaración de conformidad DICOM.

Advertencia

Uso del sistema por parte de usuarios sin formación

Peligro de diagnóstico o tratamiento incorrecto por una mala interpretación de información de la imagen

 $\square$  Sólo deben utilizar el sistema las personas que posean los conocimientos especializados necesarios, por ejemplo, pueden utilizarlo médicos, radiólogos, *téchicos*, y Técnicos superiores de diagnóstico por imagen (TSID), tras la oportuna formación en el viso de la aplicación  $\Lambda$  /

el uso de la aplicación.

ar Alberto Díaz  $DNN$  Mandal definit rucciones Apode}ado Legal SIEMENS S.A.

໌ເດເດ 8621

**ir <sup>I</sup>tor Técnico 4mens S.A.** de 21

Pagina/y

Software de otro fabricante

Sólo se permite utilizar para este producto software autorizado por Siemens.

Antivirus En el software de sistema instalado en el dispositivo se ha incluido un antiviru que puede activar el Servicio Técnico de Siemens.

Si el antivirus detecta un virus, se visualizará el siguiente mensaje:

La información sobre el virus detectado se enviará automáticamente al Siemens Uptime Services. <sup>I</sup>

En cada inicio se efectúan actualizaciones remotas requeridas para comprobar lab definiciones de virus y el software antivirus. Se comprueba automáticamente si existeh nuevos datos y se visualiza el cuadro de diálogo Distribución de software.

 $\Box$  Se recomienda instalar todas las nuevas definiciones de virus y el nuevo softwar $\dot{\rm t}$ acimidade de virus y el soluvare allumas. Se comprueba automaticamente si existentiale el preconcerto de diálogo Distribución de software.<br>□ Se recomienda instalar todas las nuevas definiciones de virus y el nuevo softwar

Precaución

Utilización de software o componentes de hardware no aprobados o manipulado Peligro de fallo con el consiguiente peligro para los pacientes y el equipo  $\Box$  Utilice sólb componentes de software o de hardware autorizados por Siemens.

O Las reparaciones sólo deben realizarse con la aprobación por escrito de Siemens. Precaución

Manipulaciones no permitidas o erróneas/cambios del software o conexión del sistema una red

Diagnóstico retrasado o sin diagnóstico

□ Asegúrese de que se toman todas las precauciones necesarias respecto al nivel de seguridad existente al añadir una funcionalidad o al alterar la configuración entregada.

Iluminación de la sala Según la norma DIN 68 68-571, la iluminación en salas en las qub se realizan diagnósticos en dispositivos de reproducción de imágenes (monitores) debb cumplir los siguientes requisitos: j

O La iluminación debe ser ajustable yantideslumbrante.

 $\Box$  El ajuste de la intensidad de iluminación debe ser reproducible (por ejempl $\phi$ , atenuador de la intensidad provisto de escala).

 $\Box$  En la posición de funcionamiento de los monitores no se deben producir reflexiones, ni reflejos de ventanas, lámparas, vitrinas, etc.

*3.4. Todas las informaciones que permitan comprobar si* e/ *producto médico está bien instalado* y *pueda funcionar correctamente* y *con plena seguridad, así como los datds relativos* a *la naturaleza* y *frecuencia de las operaciones de mantenimiento* y *calibra~o que haya que efectuar para garantizar permanentemente el buen funcionamiento* y *la segurídad de los productos médicos*

#### Pruebas diarias

Después de conectar el sistema  $\Box$  Realice una inspección visual de todas las pantallas e indicadores de las unidades de mando. El sistema está correcto si se dan las siguientes condiciones:  $\Box$  No se indican errores.  $\Box$  El indicador de radiación CON. de las unidades de mando no se enciende.  $\Box$  La lámpara de advertencia de radiación de la sala no se enciende. Utilice sólo interruptores de pedal de SIEMENS (piezas originales aprobadas) para conectar la radiación. Antes de realizar el examen  $\Box$  Retire tódos Ids objetos y equipos innecesarios de la zona de desplazamiento del equipo. D Retire los accesorios y equipos auxiliares innecesarios de los rieles portaacce- sorios y/del/ colimador primario. O Fije de forma segura los dispositivos necesarios para/posicionar/e inmovilizar al paciente en el equipo.  $E$  Fije todos los accesorios de segurigado Oscar Fresa .19565

Alberto Díaz RanGal de marucciones γροαerado Legal SIEMENS S.A.

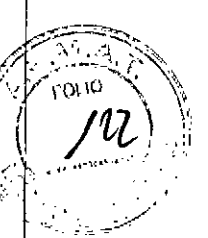

correctamente (por ejemplo, reposapiés, tira asidero de protección, empuñadura, tira asidero) y compruebe que estén bien asegurados.  $\mathbb C$  Limpie cualquier medio de contraste de la mesa de paciente, la plancha de pro- tección y la cubierta del seriador Recomendación  $\Gamma$ . A modo de prueba, realice una exposición radiográfica a formato completo con el formato más grande posible.

#### Prueba de funcionamiento de los botones de PARO I

**□ Efectúe un desplazamiento arbitrario del sistema. □ Pulse el botón de PARO durante** el desplazamiento. - El desplazamiento en cuestión debe interrumpirse  $i$ nmediatamente.  $\Box$  A continuación, desbloquee el botón (gírelo en sentido horario). Prueba de funcionamiento de los interruptores de proximidad (proteccióncontra colisiones) n Efectúe un desplazamiento arbitrario del sistema. n Pulse un interruptor de proximidad durante el desplazamiento. - El desplazamiento en cuestión debe interrumpirse inmediatamente. - Tras soltar el interruptor de proximidad, vuelven a ser posibles todos los desplazamientos del equipo. Durante el examen  $\Box$  Compruebe el indicador de radiación CONECTADA. - Sólo debe encenderse si se pulsa uno de Ids conmutadores de escopia durante una radiografía.  $\Box$  Compruebe los dispositivos de posicionamiento del paciente, por ejemplo, la tira asidero de protección y la empuñadura.  $\Box$  Conecte los movimientos del sistema sólo bajo las siguiente condiciones: - El paciente o terceros no corren peligro de lesiones. - Ningún objeto bloquea el recorrido de los desplazamientos del sistema. Precaución Defecto en la cadena de video Radiación sin imagen ⊡ Si se indica radiación sin que aparezca una bloquea el recorrido de los desplazamientos del sistema. Precaución Defecto en la<br>cadena de vídeo Radiación sin imagen ⊡ Si se indica radiación sin que aparezca una<br>imagen en el monitor, desconecte el sistema y llame al S

#### Pruebas mensuales

I Compruebe el funcionamiento del botón de DESCONEXIÓN de emergencia y del interruptor rojo de PARO DE EMERGENCIA. Exposimetro automático1  $\Box$  Fije aprox. 45 kV, modo IONTOMAT y bajo rendimiento. O Coloque un chasis sin placa en el portachasis. O Cierre el colimador del tubo.  $\Box$  Coloque un delantal plomado, doblado al menos cuatro veces, en la trayectoria del haz. O Mantenga pulsado el pulsador de  $disparo$  radiográfico. - El indicador de radiación CON. de la consola de mando del sistema debe encenderse. - El mensaje "límite" se visualiza en la TUI.  $\Box$  Suelte el pulsador de disparo radiográfico.  $\Box$  Abra el colimador del tubo y retire el delantal plomado.  $\Box$  Pulse el pulsador de disparo radiográfico.  $-$  El indicador de radiación CON. sólo debe encenderse brevemente (menos de 0,1 s). Regulación automática de la dosis/tiempo  $\Box$  Cierre el colimador del tubo.  $\Box$  Coloque un delantal plomado, doblado al menos cuatro veces, en la trayectoria del haz.  $\Box$  Conecte la escopia. - Debe visualizarse el valor kV máximo (aproximadamente 110 kV). □ Desconecte la escopia. □ Retire el delantal plomado de la trayectoria del haz. **D** Abra el colimador del tubo al formato I.I.  $\Box$  Conecte la escopia. - Debe visualizarse el valor kV mínimo (aproximadamente 40 kV).  $\Box$  Desconecte la escopia. 1 Si durante las siguientes pruebas se produce cualquier desviación de los valores dados, desconecteelsistema y llame inmediatamente al Servicio Técnico de Siemens.

#### Colimación automática en el funcionamiento con chasis

O Inserte un chasis aprobado. O Colime al formato más pequeño o cierre el colimador. □ Seleccione el modo automático. □ Conecte el localizador luminoso y observe el área de luz en la mesa de paciente. □ Presione el pulsador de disparo radiográfico hasta la posición de preparación. - Las láminas del colimador se abren al tamaño del chásis insertado. - La colimación del localizador luminoso cambia en consecuencia. A Debido/a.

Alberto Diaz.<br>Manual de instrucciones DNI 90.162 Apodelado Legal SIEMENS S.A.

Página 12 de 21 F . I **o Osear Fresa** WP. 19565 **tor Técnico émens S.A.**

8621  $\lesssim$   $\overline{\mathcal{M}}$   $\lesssim$   $\lesssim$ • fOlIO  $\binom{1}{2}$ *<sup>r</sup> •••••***¡..." '\,**  $\frac{1}{2}$ *~~ ~.r;;;'*

la geometría de la radiación, la zona de luz debe ser menor que el campo de radiación en el visor. Il altre la contrattura en la contrattura en la contrattura en la contrattura en la contrattura e

Colimación automática durante la escopia

Esta prueba debe realizarse para cada formato seleccionable del I.I. D Retire el chasis. □ Conecte la escopia. □ Abra completamente el colimador. - Los bordes del colimador aún deben ser visibles en el monitor. O Desconecte la escopia. Pruebas legalmente exigidas Infórmese en la Sección Seguridad.

Nota En Alemania, el control automático de la dosis/tiempo se prueba durante la prueba de constancia.

*3.5. La información útil para evitar ciertos riesgos relacionados con la implantación del producto médico* N/A

*3.6. La información relativa* a *los riesgos de interferencia recíproca relacionados con* a *presencia del producto médico en investigaciones* o *tratamientos específicos N/A*

*3.7. Las instrucciones necesarias en caso de rotura del envase protector de la esterilidad* y *si corresponde* /a *indicación de los métodos adecuados de reesterilización* N/A

*3.8. Si un producto médico está destinado* a *reutilizarse, los datos sobre los procedimientos apropiados para la reutilización, incluida* /a *limpieza, desinfección,* él *acondicionamiento* y, *en su caso, el método de esterilización si el producto debe sdr reesterilizado, así como cualquier limitación respecto al número posible de reutilizaciones.*

#### Limpieza y desinfección

Advertencia Uso de líquidos, aerosoles o productos de limpieza agresivos

Riesgo de descarga eléctrica o daños al sistema  $\Box$  Utilice solamente las sustancias recomendadas para limpieza y desinfección.  $\Box$  No permita que los líquidos de limpieza penetren por las aberturas del sistema (p. ej. rejillas de ventilación, huecos entre las cubiertas).  $\Box$  Tenga en cuenta las instrucciones para la limpieza y desinfección. Advertencia Limpieza o desinfección inadecuadas Peligro de infección  $\Box$  Limpie  $\overline{y}$ desinfecte todas las piezas y superficies contaminadas y todas las pie- zas que entren (o que hayan entrado) en contacto con el paciente.  $\Box$  Para limpiar sólo se debe utilizar agua o una solución acuosa diluida y tibia de detergente doméstico.  $\Box$  Para desinfectar, use los desinfectantes comunes de superficies recomenda- dos.

Nota Los agentes nebulizados pueden penetrar en el interior del equipo. La penetración de líquidos puede dañar los componentes electrónicos y formar mezclas inflamables,dé aire/disolvente.

berto Díaz DNI 12.290.162 Apoderado Legal mya-devinstruGciones.

m. Igr $\phi$ Oscar Fresa M.W. 19565<br>Director Técnico emens S.A. Página/3 de 21

8621

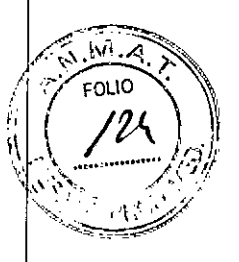

Director Técnico

≴jó∕hens S.A.

∕Página 14 de 21

#### Limpieza

 $\Box$  Antes de iniciar los trabajos de limpieza, desconecte el equipo de forma correcta.  $\Box$ Limpie todas las piezas contaminadas y todas las piezas que entren o que hayan entrado en contacto con el paciente. Unidades Sólo se debe utilizar agua o una solución acuosa diluida y tibia de detergente do- méstico.  $\Box$  Limpie las diferentes partes del sistema con un paño o un algodón húmedo. Ranuras de ventilación  $\Box$  Mantenga libres las ranuras de ventilación de todos los componentes. Monitores, pantallas táctiles  $|y|$ teclado Para limpiar las pantallas o los monitores utilice sólo un paño húmedo sin produc- tos de limpieza.  $\Box$  Limpie la pantalla.  $\Box$  Séquela a continuación frotando con un paño suave de algodón. □ Limpie inmediatamente la suciedad (p. ej. manchas de medio de contraste). Plásticos Utilice solo productos de limpieza para plexiglás, detergente para vajillas, jabón líquido o detergentes domésticos. Nota Utilice guantes para preverlir infecciones. Nota Las pantallas LCD son sensibles a daños mecánicos. D ¡Evite Ids arañazos y golpes! **El Retire inmediatamente las gotas de agua.** - El contacto prolongado con agua decolora la superficie.  $\Box$  Si el frontal del panel está sucio, límpielo con un paño de microfibra y, en caso necesario, con un producto de limpieza para cristales. [J Limpie las diferentes partes de la carcasa sólo con un producto de limpieza para plásticos. Nota Los productos de limpieza agresivos (por ejemplo TCE, acetona, alcohol y todos los productos que contengan estos componentes) pueden produdir fisuras y, final- mente, la rotura del material a la mínima presión.

#### Piezas accesorias

Observe que para determinadas piezas accesorias existen instrucciones específicas para la limpieza en los capítulos correspondientes. Si no existen indicaciones especiales al respecto, se aplican, por regla general, los siguientes puntos:  $\Box$  Utilice una solución tibia de detergente y un paño suave para eliminar la sucie- dad ligera.  $\Box$  Elimine la suciedad mayor en primer lugar con un paño empapado en alcohol y enjuague con agua sin aditivos. U Elimine las manchas de sangre con agua fría. D Elimine las manchas de medio de contraste con agua caliente.  $\Box$  Tras la utilización de desinfectantes, enjuague siempre con agua sín aditivos.

#### Desinfección

 $\Box$  Desinfecte todas las piezas que puedan haber entrado en contacto con el pa- ciente directa o indirectamente. [J Además, se debe cumplir con el plan de higiene del hospital!. siempre con agua sin aditivos.<br>Desinfección<br>⊏ Desinfecte todas las piezas que puedan haber entrado en contacto con el pa- ciente<br>directa o indirectamente. ⊡ Además, se debe cumplir con el plan de higiene del hospital.<br>□ D

Para desinfectar superficies se recomiendan los siguientes componentes activos:  $\uparrow$ Compuestos cuaternarios  $\Box$  Derivados de guanidina Esterilización El sistema no requiere esterilización.

Nota □ Siga las instrucciones de uso del fabricante al utilizar estos desinfectantes. El uso de desinfectantes distintos a los recomendados puede causar trastornos de salud al usuario o dañar el sistema.

*3.9. Información sobre cualquier tratamiento* o *procedimiento adicional que deb¡;¡ realizarse antes de utilizar el producto médico (por ejemplo, esterilización, montaje final,* entre otros;<br>
intervention, including the contract of the set of the set of the set of the set of the set of the set of the set of the set of the set of the set of the set of the set of the set of the set of the set of the

Sólo deben utilizar los sistemas las personas que tengan los conocimientos/especializados necesarios después de asistir a un curso, por ejemplo, médicos, radiólogos, cardiólogos y médicos especialistas.  $\Box$  Población del paciente: De neonatos a geriatría D Perfil del usuario: El uso del sistema descrito en este Manual del operádor experi Óscar Fresa 9565

sar Alberto Díaz **NVI Manua Bue** in stracciones Ap $\delta$ derado Legal SIEMENS S.A.

# **862 f**

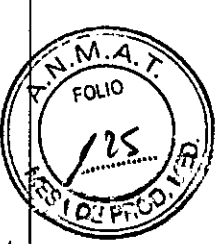

habilidades y conocimientos médicos y técnicos específicos al menos en los si- quientes campos: protección contra la radiación, procedimientos de seguridad y seguridad dél paciente. Las personas que usen, desplacen o trabajen con el sistema deben haber adquirido esos conocimientos y habilidades durante sus estudios. U Comprensión dél idioma: El usuario debe comprender el idioma del Manual del operador antes de manipular el sistema. O Curso del equipo: El suministro del equipo incluye un curso de aplicaciones de acuerdo con el contrato de entrega. Antes de utilizar el sistema es obligatorio realizar este curso de aplicaciones ofrecido por el representante de Siemens. El curso de seguimiento, necesario debido a la rotación de personal, es resporisabilidad del operador del sistema. Todos los cursos adicionales se pueden pe- dir a Siemens Medical Solutions.  $\Box$  Manual del operador y precauciones: Lea y comprenda todas las instrucciones del Manual del operador antes de intentar usar el sistema  $\sqrt{ }$ solicite cursos adi- cionales a Siemens Medical Solutions si es necesario. Conserve permanentemente el Manual del operador junto al equipo y revise periódicamente los procedimientos y las precauciones de seguridad. Si no se siguen las instrucciones de uso y las precauciones de seguridad, se pueden producir lesiones serias al paciente, al usuario o a terceros. U Seguridad del paciente: Ayude al paciente a subirse y bajarse de la mesa. Asegúrese de colocar las vías del paciente (I. V., oxigeno, etc.) de forma que no queden atrapadas al desplazar el equipo. No deje nunca al paciente solo en la sala del sistema. Los pacientes sin observación pueden caerse de la mesa, activar un contrdl de desplazamiento o sufrir otros problemas peligrosos.  $\Box$  Protección contra la radiación: Use siempre los datos técnicos adecuados para cada procedimiento para minimizar la exposición a los rayos X y obtener los mejores resultados diagnósticos posibles.  $\mathbb d$ Establecer procedimientos de urgencia: No se puede determinar siempre si al- gún componente (como los tubos de rayos X) está cerca del final de su vida útil. Estos componentes pueden dejar de funcionar durante el examen de un paciente.

*3.10. Cuando un producto médico emita radiaciones con fines médicos, la informació? relativa* a *la naturaleza, tipo, intensidad* y *distribución de dicha radiación debe ser descripta.*

Protección contra la radiación

El equipo de rayos X Luminos RF Classic con protección contra la radiación cumple la norma lEC 60601-1-3: 1994.

Modo de funcionamiento Continuo Información importante

Protección del paciente contra la radiación

OOSi es posible, garantice la máxima protección del paciente durante la escopia y adquisiciones en la zona de sus órganos reproductores (utilice protectores de gónadas y cubiertas de goma plomada).

OOMantenga el campo de radiación lo más pequeño posible sin reducir el campo de medición activo. medición activo. I

OOSi es posible, retire todas las partes radioopacas del campo de escopia o de exploración.

OOAjuste la máxima tensión de tubo posible (sin olvidar la calidad de imagen: el óptimo es 63 kV para contrastes de yodo).

DDAjuste la mayor distancia entre el tubo de rayos X y la piel que sea razonable para cada examen.

ar Alberto Díaz Mil 12 290 162 poperado Legal EMENS S.A.

arm. Ignadio Oscar Fresa P. 19565 ector Técnico Siemens S.A.

Página 15 de 21

8621

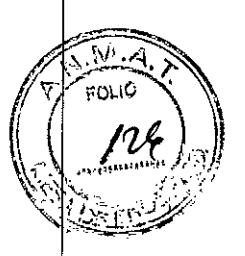

Protección del médico examinador contra la radiación

ODSi es posible, efectúe la serie de adquisición desde la sala de mando.

Il[JSu permanencia en la zona de mando debe ser lo más breve posible.

OODurante los exámenes, utilice prendas de protección en la zona de mando.

DDMantenga la máxima distancia de seguridad posible respecto a la fuente de radiación.

DDCompruebe su dosis personal utilizando un dosimetro de placa o de lapicero.

n CSi es posible, utilice protectores mecánicos (protección para la parte superior e inferior del cuerpo). Estos dispositivos contribuyen en gran medida a su protección personal contra la radiación.

Radiación dispersa en la zona de permanencia principal según DIN EN 60601-1-3 Tolerancia de las mediciones de kerma en aire  $\pm$  5%

Curva caracteristica

AEscopia continua 110 kV, 3,0 mA, horizontal, con accesorio de protección contra  $\vert a$ radiación, Desmontable

Curva característica

BEscopia continua 110 kV, 3,0 mA, horizontal

Curva caracteristica

CEscopia continua 110 kV, 3,OmA, vertical

Curva caracteristica

DAntisovatio, 81 kV, 15,4 mA, 15 p/s, horizontal, con accesorio de protección contra la radiación, Desmontable

Curva caracteristica

E Antisovatio, 81 kV, 15,4 mA, 15 p/s, horizontal Curva característica F Antisovatio, 81  $kV$ , 15,4 mA, 15 p/s, vertical

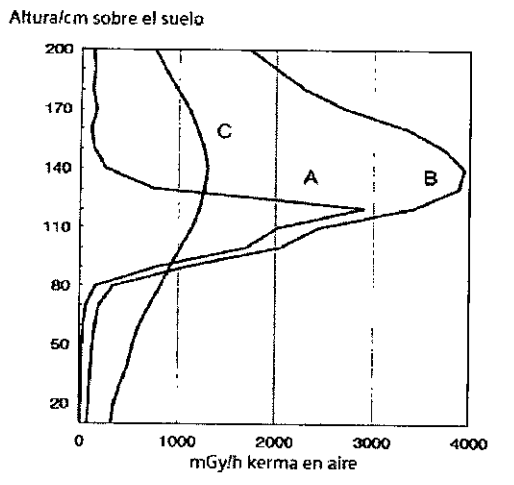

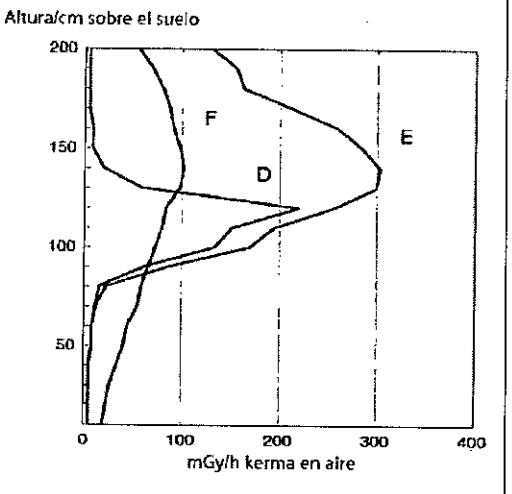

*3.11. Las precauciones que deban adoptarse en* caso *de cambios del funcionarriento del producto médico /*

#### Conexión del sistema

conectados a él. – Se ejecuta automáticamente un programa de prueba dé se**gáni∕uad ∕**o o<sub>scar Fresa</sub> D Pulse el botón de la SCC. - Se conecta el equipo completo, y todos los dispositivos

Manual dénomination  $\oint y f$ Díaz DN  $12.290.16$ Ap $\phi$ derado Legal SIEMENS S.A

**ir lor Técnico**  $\mathop{\mathsf{isimens}}\limits$  S.A. .  $P$ ágina $\sqrt{6}$  de 21

. 19565

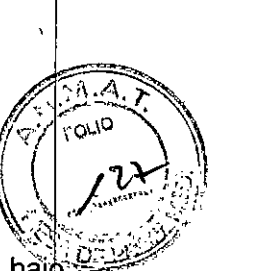

Tras la inicialización y el programa de prueba de seguridad, el sistema estará listo bajó las siguientes condiciones: En la SCC  $\Box$  No parpadea ningún indicador.  $\Box$  No aparece ningún mensaje de error. En el panel de mando in situ  $\Box$  No parpadea ningún indicador. Paro de emergencia  $\Box$  No hay activado ningún botón rojo de parada de emergencia.  $\mathbb D$ Si falla el programa de prueba, desconecte el sistema y vuelva a conectarlo. - El sistema se vuelve a iniciar con el programa automático de prueba de seguridad. - Por lo general, este procedimiento corrige el fallo.  $\Box$  Si no es así, avise a SIEMENS Uptime Service. O Realice una comprobación de funcionamiento y de seguridad según el Capítulo Comprobación de funcionamiento y de seguridad. <sup>I</sup>

Desconexión del sistema  $\Box$  Pulse el botón de la consola de mando del sistema.  $-\text{S}$ e desconecta inmediatamente el equipo completo, y todos los dispositivos conectados é él. - Todas las secuencias de mando iniciadas se interrumpen y se anula la selec- ció $\phi$ de los programas seleccionados.

Botones rojos de PARO de emergencia Activación del PARO

Si, por un fallo durante el desplazamiento de un determinado dispositivo, se pro- duc una situación de emergencia con peligro para el paciente, para el personal operador *b* para el equipo:  $\Box$  Accione inmediatamente uno de los pulsadores rojos de PARO de emergencia. - Todos los accionamientos del sistema se desconectan y los movimientos se detienen de inmediato. El desplazamiento sólo podrá continuar si cancela el PARO. + La radiación, la escopia y la adquisición se interrumpen. La escopia se puede conectar *volviendo* a pulsar el pedal de escopia o exposición, aunque no se haya cancelado ell PARO. In the contract of the contract of the contract of the contract of the contract of the contract of the contract of the contract of the contract of the contract of the contract of the contract of the contract of the c

France<br>de parode<br>de los bota<br>a en los sig<br>**GTOP**<br>le explo! Cancelación del PARO Desbloquee el botón de PARO de emergencia sólo después dé haber identificado y eliminado, fuera de toda duda, la causa del peligro. □ Pará desbloquear el interruptor de PARO de emergencia de color rojo, tire de él. □ Nota  $\Box$  Si se produce un fallo del sistema, pulse el botón de PARO de emergencia y lue- go desbloquéelo. - Esta acción reiniciará el sistema. Precaución Fallo técnico Conexión dé radiación indeseada  $\Box$  Si no se puede desconectar la radiación no deseada con el interruptor de parode emergencia, pulse el botón de desconexión para desconectar todo el sistema. Il province a la construction de la construction de la construction de la construction de la const

Ubicación de los botones de PARO de emergencia Encontrará los botones de PARO de emergencia en los siguientes lugares:

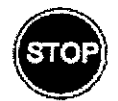

Sala de exploración

ésar Alberto Díaz DNI 12.290.1\$2 Manhahde instructions ST<del>EME</del>NS S.A.

Farm⁄. Ignag ío Oscar Fresa  $.19565$ ictor Técnico lemens S.A.  $dd21$ 

**Fa . 19 o OsearFresa** .19565 **tar Técnico lemens** *SAo*

Pagina $\frac{1}{8}$ de 21

**8621**

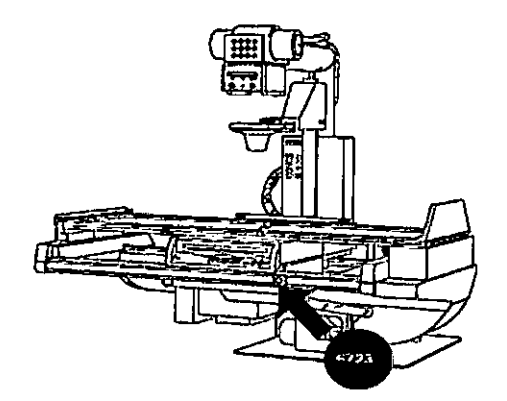

Sala de control

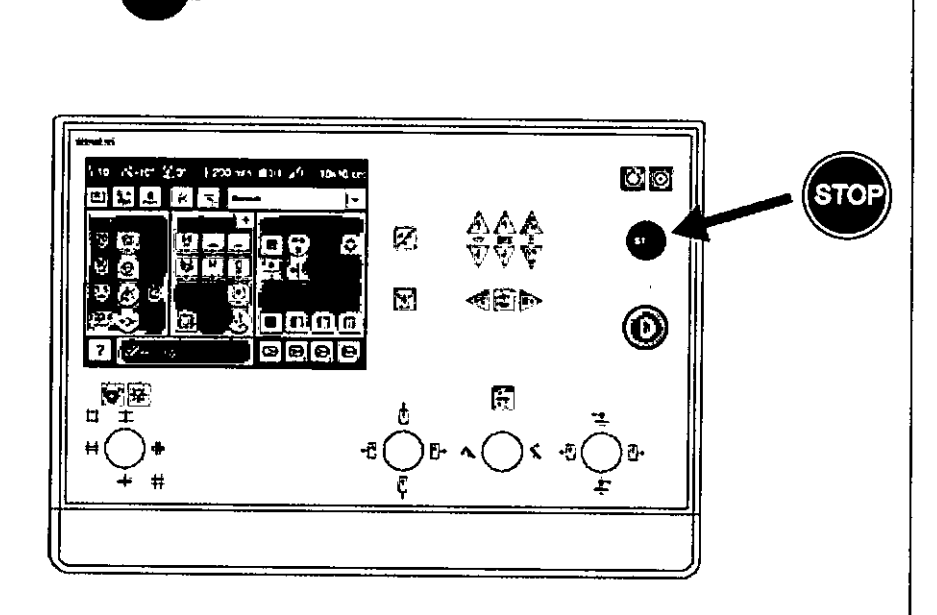

Botón de DESCONEXiÓN de emergencia (situado en la instalación) ¡Utilice este método de desconexión sólo en situaciones de urgencia extrema por- que es un proceso incontrolado! **El** sistema de refrigeración del tubo también se desconecta de la alimentación, porlo que el tubo puede sobrecalentarse. Desconexión en unà emergencia/en caso de peligro Única y sólo si existe peligro para pacientes, usuarios o terceras personas, o para el equipo: O Pulse el botón de DESCONEXiÓN de emergencia. - Todo el sistema queda desconectado de la alimentación eléctrica. Esto significa que:  $\Box$  se interrumpen todos los desplazamientos de la unidad  $\Box$  la radiación se desconecta D se interrumpe el programa de sistema actual D las secuencias operativas actuales se interrumpen y eliminan O todos los datos de adquisición actuale\$ se eliminarán si no han sido guardados en dispositivos de memoria no volátil Nueva conexión Libere el botón de DESCONEXIÓN de emergencia y use el sistema sólo después de haber identificado y eliminado, fuera de toda duda, la causa del peligro.  $\updownarrow$ En los demás casos (por ejemplo, fallo de funcionamiento del sistema) debe ponerse en contacto inmediatamente con el Servicio Técnico de Siemens. Precaución Cierre del sistema con el botón de DESCONEXIÓN de emergencia Peligro de perder de datos  $\sqrt[4]{}$ dañar el tubo por falta de refrigeración D Accione el botón de DESCONEXIÓN de emergencia (si el cliente lo ha instalado) solamente en casos de emergencia/o si/el sistema no se puede desconectar de forma normal. Nota La alimentación/ `d⊜

> Manual de instrucciones Apoderado Legal

OM (12

Césa

(Iberto Díaz

290.162

SIEMENS S.A.

**862i**

*~~':<k*  $\left($   $\frac{1}{\sqrt{1-\frac{1}{\sqrt{1-\frac{1}{\sqrt$ 

 $\sqrt{25/5}$ 

*~i~'>~:~~ ;~:* emergencia, si está instalada, no se activará cuando pulse DESCONEXIÓN de<br>emergencia.

#### Procedimientos en caso de emergencia

Peso del paciente sobre la mesa El peso máximo del paciente permitido por su tablero está indicado en la etiqueta de la mesa y en los datos técnicos. Es importante que la carga se distribuya uniformemente a lo largo del tablero. Si no, existe riesgo de deformación del material y fallos de funcionamiento del sis- tema. El peso del paciente incluye cualquier pieza unida de forma permanente o temporal al mismo, tales como equipos, prótesis, implantes o escayolas. Ejemplo de uso incorrecto con distribución desigual del peso: Un paciente con el peso máximo sentado en el extremo de un tablero totalmente extendido. Precaución Debido a la complejidad del sistema no se pued excluir completamente la pérdida de la imagen radiográfica o de otras funciones del sistema durante un examen Diagnóstico retrasado o bien ninguno, es posible que el tratamiento no sea óptimo  $\Box$  Tenga en cuenta que se deben establecer procedimientos de emergencias. PD[ \_NJmáx ...kg Nota Máximo de 200 kg con las siguienteé restricciones:  $\Box$  de 181 a 200 kg – Paciente centrado en horizontal – Sin que sobresalga el tablero - No se permiten desplazamientos longitudinales ni transversales de la mesa □ 151 kg a 180 kg - Paciente centrado en el tablero - Restricciones: de la velocidad de los desplazamientos a un máx. 20%, del desplazamiento longitudinal de la mesa a *+/t* 40 cm y del desplaza- miento transversal de la mesa al frente a 7.5 cm - Posición de Trendelenburg máximo 15° con el paciente asegurado con los apoya hombros y e sujetapiés  $\Box$  0 kg a 150 kg - No hay restricciones a los desplazamientos de la mesa longitudinales y transversales – Adicionalmente 50 kg para la reanimación<br>cardiopulmonar (RCP) con la mesa en posición central

3. 12. *Las precauciones que deban adoptarse en lo que respecta* a *la exposición.* e *condiciones ambientales razonablemente previsibles.* a *campos magnéticos, ~ influencias eléctricas extemas,* a *descargas electrostáticas,* a *la presión* o a *variacione~ de presión,* a *la aceleración* a *fuentes térmicas de ignición, entre otras*

Protección contra descargas eléctricas

#### Alimentación de red

Para todos los productos utilizados en un sistema de rayos X deberá realizar la alimentación eléctrica a través de un contactor u otro circuito de protección multipolo integrado en la instalación.

La instalación de la sala debe cumplir la norma DIN VDE 0100-710 o las correspondientes disposiciones nacionales.

Cubiertas Si las tapas de los enchufes (especialmente las de los módulos de mando) están dañadas. deben reemplazarse.

En caso de observar defectos, por ejemplo, si se ha roto una tapa:

DDLlame al Servicio Técnico de Siemens.

DDConecte sólo dispositivos acordes con lEC 60601-1.

Precaución

Durante la exposición libre, el tubo no está orientado al chasis Riesgo de radiación no deseada

DDTenga cuidado al usar el modo libre de exposición. Precaución

Defecto en la cadena de vídeo

Cés ar Alberto Díaz<br>Manual de instructiones<sup>290.</sup> 162<br>Manual de instructiones<sup>290.</sup> 162 Aposterado L ∉gal SIEMENS S.A.

**o Osear Fresa** MP 19565<br>*d*ctor Técnico  $k$ agina 19 de  $21$ 

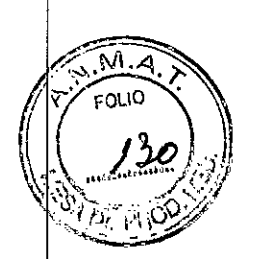

Director Tecnico

Siémens S.A.

Página 20 de 21

Radiación sin imagen

**EDSi se indica radiación sin que aparezca una imagen en el monitor, desconecte e** sistema y llame al Servicio Técnico.

El sistema pertenece a la Clase de Protección <sup>1</sup> con un componente utilizado del tipo según lEC 60601-1.

Protección contra la entrada de agua: OOIPx8: interruptores de pedal OOIPxO: resto del sistema

Conexión a tierra equipotencial

Los productos que requieran una conexión equipotencial sólo deben ser utilizados en salas de uso médico, cuando exista y funcione en las mismas la igualación dé potenciales adicional exigida según la norma DIN *57107NDE* 0107/6.81 Párrafo 5 (República Federal de Alemania) o en conformidad con las disposiciones especificas de pais en cuestión.

Apertura de las unidades

Las unidades sólo deben ser abiertas por personal de Servicio Técnico autorizado.

Protección contra incendios

Si se produce un incendio, apague inmediatamente todo el sistema, esto es desconéctelo de la alimentación de red principal.

OOPulse el botón de DESCONEXIÓN de emergencia o accione el interruptor principal o de desconexión.

COUtilice un extintor de C02.

**CO**¡No utilice agua!

⊡Póngase en contacto con el Servicio de Atención al Cliente de Siemens antes de realizar cualquier trabajo de restauración y antes de volver a iniciar el sistema.

Protección contra explosiones

Precaución

Incendio en el sistema o en sus proximidades

Peligro de lesiones al paciente y al personal, y daños a la propiedad

Riesgo de envenenamiento por los gases originados por la combustión de los plásticos □□Desconecte el sistema en caso de incendio.

□□Asegúrese de que usted y el paciente saben dónde están las salidas.

DDAsegúrese de que sabe dónde están localizados los extintores de incendios y familiaricese con su uso.

Advertencia

El sistema no está diseñado para su uso en zonas con riesgo de explosión No cumple con los requisitos de la clasificación AP/APG

iPeligro de explosión!

DONo use el equipo en zonas con peligro de explosión.

*3.13. Información suficiente sobre el medicamento* o *los medicamentos que el p duc médico* de que trate esté destinado a administrar, incluida cualquier restricción en/la *elección de sustancias que se puedan suministrar* lgnacialosca<br>**M.P.19565** *N/A* Fam Oscar Fresa

> Césa *Díaz* 0 dones<sup>2</sup> - 290 . Manual de instrui 2erado Le MENS

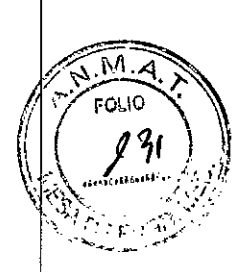

#### *3.14. Eliminación*

Es posible que para su producto existan disposiciones legales locales para la gestión de residuos.

La eliminación inadecuada de los desechos peligrosos puede dañar a las personas y a medioambiente.

Riesgo de lesiones y daños medioambientales

O El sistema completo, o sus componentes individuales, deben eliminarse con cuidado y cumpliendo los estándares de la industria, las normas legales y otras disposiciones válidas en el lugar de eliminación.

La eliminación de baterias debe realizarse respetando la normativa local.

O Para evitar daños medioambientales *y/o* personales consulte al Servicio de Atención al Cliente de Siemens antes de poner definitivamente fuera de servicio el producto y proceder a su eliminación.

3. 15. *Los medicamentos incluidos en el producto médico como parte integrante de mismo, conforme al ítem* 7.3. *del Anexo de la Resolución GMC N"* 72/98 *que dispone sobre los Requisitos Esenciales de Seguridad* y *Eficacia de los productos médicos.* NIA

3. 16. *El grado de precisión atribuido* a *los productos médicos de medición.* NIA

Díaz Apoderado **SIEMEN** 

Manual de instrucciones **Página 21 de 21** 

**nacio Osear Fresa** M.P. 19565 **¡rectof Técnico Siemens S.A.**